# WEB CURATOR TOOL

*System Administrator Guide (v1.5 onwards)*

*24 November 2009*

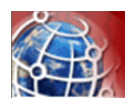

## Contents

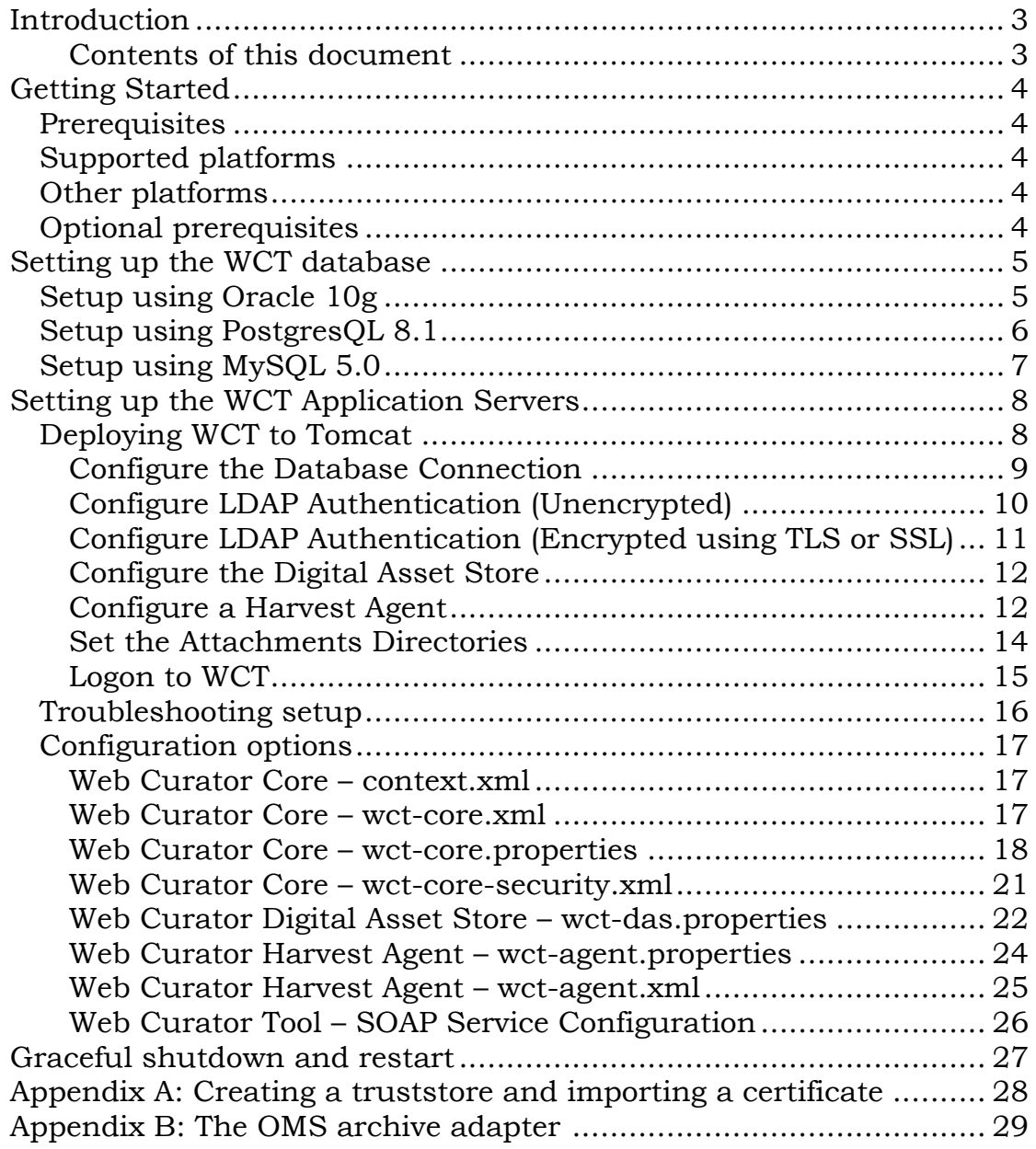

<span id="page-2-0"></span>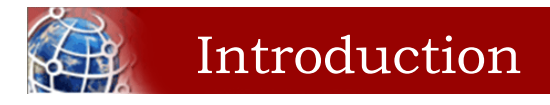

This guide, designed for a System Administrator, covers installation and setup of the Web Curator Tool. An electronic copy can be downloaded from the WCT Sourceforge website: <http://webcurator.sourceforge.net/>

*For information on using the Web Curator Tool, see the Web Curator Tool Quick Start Guide and the Web Curator Tool online help.*

#### <span id="page-2-1"></span>*Contents of this document*

Following this introduction, the Web Curator Tool System Adminsitrator Guide includes the following sections:

- **[Getting Started](#page-3-5)** (page [4\)](#page-3-5) covers prerequisites, supported  $\bullet$ platforms, other platforms, and optional prerequisites for using the Web Curator Tool
- **[Setting up the WCT database](#page-4-2)** (page [5\)](#page-4-2) procedures for setup using Oracle 10g and PostgresWL 8.1
- **[Setting up the WCT Application Servers](#page-7-2)** (page [8\)](#page-7-2) procedures for deploying WCT to Tomcat, includes configuration options and troubleshooting
- **[Appendix A: Creating a truststore and importing a](#page-27-0)**   $\bullet$ **[certificate](#page-27-0)** (page [28\)](#page-27-0).

<span id="page-3-5"></span><span id="page-3-0"></span>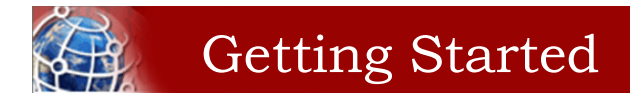

The following section explains how to get the Web Curator Tool up and running.

## <span id="page-3-1"></span>**Prerequisites**

The following are required to successfully install and run the Web Curator Tool:

- Java 1.5 JDK or above
- Apache Tomcat 5.5.X or above (the application has been tested  $\bullet$ on Tomcat 5.5.15)
- A database server (select one of the databases below)
	- Oracle 10g
	- Postgresql 8.1.
	- MySQL 5.0

*Other versions of the required products may be compatible with the Web Curator Tool but they have not been tested. Due to the products use of Hibernate for database persistence other database platforms should work, if the product is rebuilt with the correct database dialect. However only Postgesql, Oracle 10g, and MySQL have been tested.*

## <span id="page-3-2"></span>**Supported platforms**

The following platforms have been used during the development of the Web Curator Tool:

- Sun Solaris 9
- Red Hat Linux EL3.

## <span id="page-3-3"></span>**Other platforms**

The following platform was used during the Development of the Web Curator tool but is not explicitly supported:

Windows 2000.

## <span id="page-3-4"></span>**Optional prerequisites**

The following prerequisites are optional:

- LDAP compliant directory (for external authentication)  $\bullet$
- ANT 1.6.5 or above (required to build from source).

<span id="page-4-2"></span><span id="page-4-0"></span>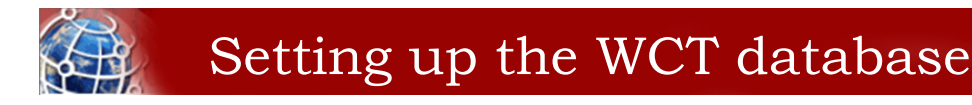

Currently the WCT has been tested with both Oracle 10g and PostgresQL 8.1.

## <span id="page-4-1"></span>**Setup using Oracle 10g**

*This guide assumes you have installed and configured Oracle 10g prior to setting up the WCT database and schema.*

**1** Setup two schemas: one called DB WCT that owns the tables and one called USR\_WCT that the application uses to query the tables. The USR\_WCT schema should have limited rights. You can use a script similar to the following:

create user db\_wct identified by password default tablespace wct data quota unlimited on wct data; create user usr\_wct identified by password default tablespace wct data quota unlimited on wct data; grant create session to usr wct; grant connect, resource to db wct;

**2** Run the following SQL scripts under the DB WCT user or SYSTEM account:

```
sql/oracle/wct-schema-oracle.sql
sql/oracle/wct-schema-grants.sql
sql/oracle/wct-oracle-bootstrap.sql
sql/oracle/wct-indexes-oracle.sql
```
- **3** Locate the correct JDBC driver for Oracle, which should be distributed with the Oracle install media.
	- The JDBC driver should be called ojdbc1410g.jar
	- The driver will need to be placed into the
	- \$TOMCAT\_HOME/common/lib/ directory.
	- Also required in this directory is the jta.jar

*Notes: A password strategy should be defined for the system, and the db\_wct & usr\_wct passwords should be changed in the scripts and application property files to conform to this strategy. To encourage this, the passwords in the supplied database creation script are not set to 'password'.*

*The bootstrap user script creates a User with a name of 'bootstrap' and a password of 'password'. Use this account to login to the application once it is up and running. You can use the bootstrap account to create other users and agencies. Once you have setup valid users, it is best to disable the bootstrap user for security reasons.*

## <span id="page-5-0"></span>**Setup using PostgresQL 8.1**

*This guide assumes you have installed and configured Postgresql 8.1 prior to setting up the WCT database and schema.*

**1** Setup two schema:

```
CREATE DATABASE "Dwct" WITH ENCODING='UTF8';
\c Dwct
CREATE SCHEMA db wct;
CREATE ROLE usr_wct LOGIN PASSWORD 'password'
  NOINHERIT
   VALID UNTIL 'infinity';
grant usage on schema db wct to usr wct;
```
Then run the following SQL scripts under the DB\_WCT user

```
sql/postgres/wct-schema-postgres.sql
sql/postgres/wct-schema-grants.sql
sql/postgres/wct-postgres-bootstrap.sql
sql/postgres/wct-indexes-postgresql.sql
```
- **2** The Postgres JDBC driver is included in the CVS repository under /etc/ directory.
	- The Postgres driver is called postgresql-8.1-404.jdbc3.jar
	- The driver will need to be placed into the \$TOMCAT\_HOME/common/lib/ directory.
	- Also required in the \$TOMCAT\_HOME/common/lib/ directory is the jta.jar

*Notes: A password strategy should be defined for the system, and the usr\_wct password should be changed in the scripts and application property files to conform to this strategy. To encourage this, the password in the supplied database creation script is not set to 'password'.*

*The bootstrap user script creates a User with a name of 'bootstrap' and a password of 'password'. Use this account to login to the application once it is up and running. You can use the bootstrap account to create other users and agencies. Once you have setup valid users, it is best to disable the bootstrap user for security reasons.*

## <span id="page-6-0"></span>**Setup using MySQL 5.0**

*This guide assumes you have installed and configured MySQL 5.0 prior to setting up the WCT database and schema.*

**1** Create the database:

```
CREATE DATABASE DB_WCT;
\u DB_WCT
create user usr wct@localhost identified by 'password';
grant all on DB WCT.* to usr wct@localhost;
```
Then run the following SQL scripts under the root user

```
sql/mysql/wct-schema-mysql.sql
sql/mysql/wct-schema-grants-mysql.sql
sql/mysql/wct-mysql-bootstrap.sql
sql/mysql/wct-indexes-mysql.sql
```
**2** Download the MySQL JDBC driver from the MySQL website.

- The driver will need to be placed into the \$TOMCAT\_HOME/common/lib/ directory.
- Also required in the \$TOMCAT\_HOME/common/lib/ directory is the jta.jar

*Notes: A password strategy should be defined for the system, and the usr\_wct password should be changed in the scripts and application property files to conform to this strategy. To encourage this, the password in the supplied database creation script is not set to 'password'.*

*The bootstrap user script creates a User with a name of 'bootstrap' and a password of 'password'. Use this account to login to the application once it is up and running. You can use the bootstrap account to create other users and agencies. Once you have setup valid users, it is best to disable the bootstrap user for security reasons.*

<span id="page-7-2"></span>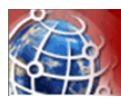

## <span id="page-7-0"></span>Setting up the WCT Application Servers

## <span id="page-7-1"></span>**Deploying WCT to Tomcat**

There are three major components to the deployment of the Web Curator Tool:

- the web curator core (wct.war)  $\bullet$
- $\bullet$ the web curator harvest agent (wct-harvest-agent.war)
- the web curator digital asset store (wct-store.war).  $\bullet$

Each of these three components must be deployed for the Web Curator Tool to be fully functional and more than one harvest agent can be deployed if necessary. Each Harvest Agent is capable of carrying out harvest actions. The more harvest agents deployed the more harvesting that can be done at any one point in time. The harvest agents and digital asset store can reside on any machine within the network, as they use SOAP over HTTP to communicate with each other.

To deploy WCT to Tomcat:

- Make sure you have installed and configured both Java 1.5 JDK and Apache-Tomcat 5.5.X successfully.
- Set up the JMX Remote control and access files for the WCT core and every Harvest Agent.
	- Create a jmxremote.password file by copying the file jmxremote.password.template this file will be in your JDK's jre\lib\management directory.

*You can use the property -Dcom.sun.management.jmxremote.password.file to point to a different location.*

- It is important that this file is protected. If using Windows, refer to the following link to protect the file using the O/S: [http://java.sun.com/j2se/1.5.0/docs/guide/management/sec](http://java.sun.com/j2se/1.5.0/docs/guide/management/security-windows.html) [urity-windows.html](http://java.sun.com/j2se/1.5.0/docs/guide/management/security-windows.html)
- If using \*nix platform, protect the file using

chmod 600 jmxremote.password.

— Also enable the JMX Remote port (any high port can be used) by adding the following to your \$TOMCAT\_HOME/bin/catalina.sh script:

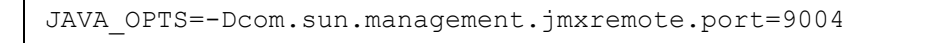

*IMPORTANT: Make sure this change is applied to the Core and any Harvest Agent deployed onto a different machine.*

- Deploy the WAR files into Tomcat. The simplest deployment is to deploy all three WAR files into the same Tomcat container.
	- You can copy the WAR files into the \$TOMCAT\_HOME/webapps/ directory.
	- Provided Tomcat is configured correctly, when you start Tomcat the WAR files will be exploded and the application will start.
- Shut down Tomcat once the WAR files have been extracted. This will allow you to modify the configuration files in the following steps.

#### <span id="page-8-0"></span>*Configure the Database Connection*

The open source version of the Web Curator Tool is configured to use a local PostgreSQL database. If you are using any other database, or are using a database server, you will need to change the database configuration.

Set the correct database dialect in TOMCAT/webapps/wct/WEB-INF/classes/**wct-core.properties**:

```
#Hibernate Settings
hibernate.dialect=org.hibernate.dialect.PostgreSQLDialect
hibernate.default_schema=DB_WCT
```
The appropriate dialects are shown in the table below.

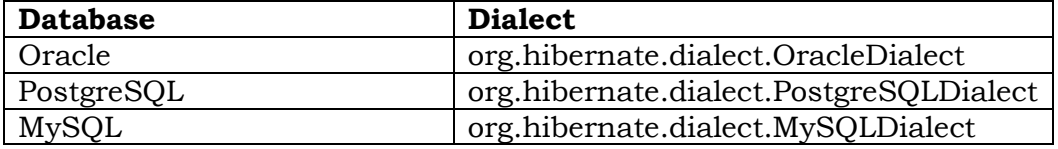

Edit the context.xml file in TOMCAT/webapps/wct/META-INF.  $\bullet$ 

```
<?xml version="1.0" encoding="UTF-8"?>
<Context>
   <Resource
    name="jdbc/wctDatasource"
     type="javax.sql.DataSource"
```

```
 password="PASSWORD"
    driverClassName="DRIVER"
    maxIdle="2"
    maxWait="5000"
    validationQuery="VALIDATION_QUERY"
    username="USERNAME"
    url="JDBC_URL"
   maxActive="10"/>
</Context>
```
Set the username and password properties as appropriate for your database. If you have followed the defaults, then these should remain as USR\_WCT/USR\_WCT.

The remaining properties should be set as follows:

#### **Oracle**

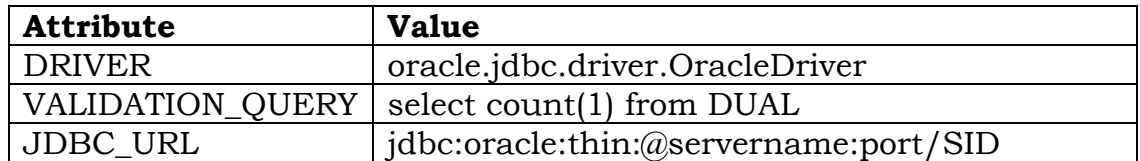

#### **PostgreSQL**

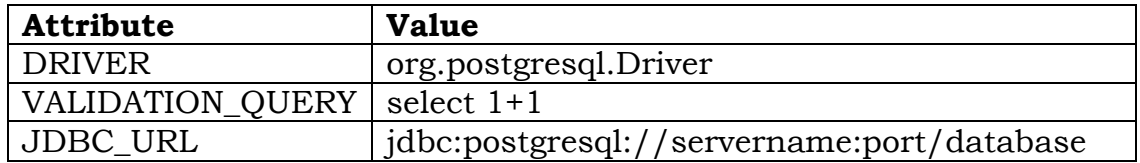

#### **MySQL**

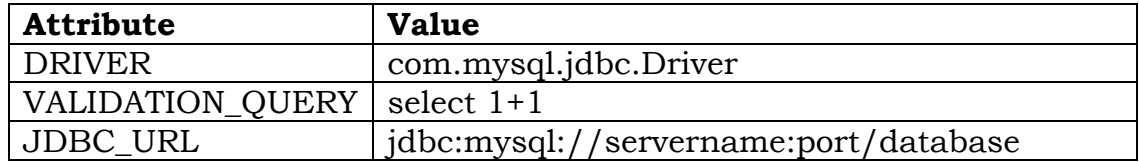

Copy the context.xml file to the TOMCAT/conf/Catalina/localhost directory. Delete the existing wct.xml file if it exists. Now rename the context.xml file to wct.xml.

#### <span id="page-9-0"></span>*Configure LDAP Authentication (Unencrypted)*

If you wish to use an external Directory for Authentication, then WCT should be configured to allow this. Unencrypted authentication can be done very simply with your directory by modifying the wct-core-security.xml and the wct-core.properties file.

*The Directory must support LDAP.*

In wct-core-security.xml, uncomment the ldapAuthenticator bean.

```
<bean id="authenticationManager" 
class="org.acegisecurity.providers.ProviderManager" abstract="false" 
singleton="true" lazy-init="default" autowire="default" dependency-
check="default">
     <property name="providers">
     <list>
     <ref bean="ldapAuthenticator" />
     <ref bean="daoAuthenticationProvider" />
     </list>
     </property>
</bean>
```
In wct-core.properties, set the following parameters:

```
#LDAP Settings
ldap.url=ldap://yourldaphost.domain.com:389
ldap.dn=cn={0},OU=OrgUnit,O=Organisation
```
The two parameters of interest are:

- ldap.url, which defines the URL for the directory. This is normally something like ldap://mydirectory.natlib.co.nz/
- ldap.dn. This allows the Directory DN to be defined. For example, if a user logs in with the username "gordonp" the Directory will be queried using the distinguished name of ―cn=gordonp, ou=wct, o=global‖. So the user must exist within the global organisation and the wct organisation unit.

#### <span id="page-10-0"></span>*Configure LDAP Authentication (Encrypted using TLS or SSL)*

- If you want all credentials passed to the Directory server to be protected then the ldap traffic should be encrypted using TLS or SSL.
	- The only difference to the wct-core.properties file from step 4 is the following change:

ldap.url=**ldaps://yourldaphost.domain.com:389**

If using TLS or SSL then you must configure Tomcat to allow secure communication with your Directory by adding the following to your \$TOMCAT\_HOME/bin/catalina.sh script:

```
JAVA OPTS= -
Djavax.net.ssl.trustStore=/var/wctcore/ssl/wct.ts -
Djavax.net.ssl.trustStorePassword=password
```
This points tomcat to a Truststore that contains the public key for you directory. If your directory utilises a correctly signed certificate, you may not need this, as the default truststore

provided by Java contains all the major root certificates. However if you directory uses a self-signed certificate then you will need to export the public key of that certificate and import it into your truststore (i.e. /var/wctcore/ssl/wct.ts). Alternatively you can import the self-signed certificate into the default Java truststore.

*For details on how to create a truststore and import a certificate, see [Appendix A: Creating a truststore and importing a certificate.](#page-27-0)*

#### <span id="page-11-0"></span>*Configure the Digital Asset Store*

- Set the Base Directory of the Digital Asset Store to a valid location on the server. Also make sure the directory or share has enough free disk space.
	- The configuration for the DAS is found in the **wctdas.properties** file:

```
#WctCoreWsEndpoint
```

```
wctCoreWsEndpoint.service=/wct/services/urn:WebCuratorTool
wctCoreWsEndpoint.host=localhost
wctCoreWsEndpoint.port=8080
#ArcDigitalAssetStoreService
```

```
# the base directory for the arc store
arcDigitalAssetStoreService.baseDir=/tmp/arcstore
```
#### <span id="page-11-1"></span>*Configure a Harvest Agent*

Make sure the following parameters are correct for your environment in the **wct-agent.properties** file:

#### #HarvestAgent

```
# name of the directory where the temporary harvest data is stored
harvestAgent.baseHarvestDirectory=/wct/harvest-agent
# agent host name or ip address that the core knows about
harvestAgent.host=localhost
# the port the agent is listening on for http connections
harvestAgent.port=8080
# the max number of harvest to be run concurrently on this agent
harvestAgent.maxHarvests=2
# the name of the agent. must be unique
harvestAgent.name=My local Agent
# the note to send with the harvest result.
harvestAgent.provenanceNote=Original Harvest
# the number of alerts that occur before a notification is sent
harvestAgent.alertThreshold=200
#HarvestCoordinatorNotifier
# the name of the core harvest agent listener web service
harvestCoordinatorNotifier.service=/wct/services/urn:WebCuratorTool
```

```
# the host name or ip address of the core
harvestCoordinatorNotifier.host=localhost
# the port that the core is listening on for http connections 
harvestCoordinatorNotifier.port=8080
#DigitalAssetStore
# the name of the digital asset store web service
digitalAssetStore.service=/wct-store/services/urn:DigitalAssetStore
# the host name or ip address of the digital asset store
digitalAssetStore.host=localhost
# the port that the digital asset store is listening on for http 
connections
digitalAssetStore.port=8080
...
#Triggers
# startDelay: delay before running the job measured in milliseconds
# repeatInterval: repeat every xx milliseconds (Note that once a day 
is 86,400,000 millseconds)
heartbeatTrigger.startDelay=10000
heartbeatTrigger.repeatInterval=30000
```
— In addition to setting the Harvest Agent parameters, you may also want to change the default Heritrix profile that is shipped with the WCT. The most likely settings to change are what web proxy server to use when harvesting content. The setting can be found in the **WEB-INF/classes/default-profile.xml**:

```
<newObject name="HTTP" class="org.archive.crawler.fetcher.FetchHTTP">
         <boolean name="enabled">true</boolean>
         <map name="filters">
        \langle map\rangle <map name="midfetch-filters">
        \langle/map\rangle <integer name="timeout-seconds">1200</integer>
         <integer name="sotimeout-ms">20000</integer>
         <long name="max-length-bytes">0</long>
         <boolean name="ignore-cookies">false</boolean>
         <boolean name="use-bdb-for-cookies">true</boolean>
         <string name="load-cookies-from-file"></string>
         <string name="save-cookies-to-file"></string>
         <string name="trust-level">open</string>
         <stringList name="accept-headers">
         </stringList>
        <string name="http-proxy-host"></string>
         <string name="http-proxy-port"></string>
         <string name="default-encoding">ISO-8859-1</string>
         <boolean name="sha1-content">true</boolean>
         <boolean name="send-connection-close">true</boolean>
         <boolean name="send-referer">true</boolean>
         <boolean name="send-range">false</boolean>
       </newObject>
```
— If you don't have a web proxy then just leave the values blank.

*Heritrix does not currently support authenticated proxy access, so the proxy server must allow unauthenticated access.*

#### <span id="page-13-0"></span>*Set the Attachments Directories*

Set the attachments directories in the server-config.wsdd files for all three components. This file is found in the WEB-INF directory of each application. This directory must exist and be accessible by the Tomcat server.

<parameter name=**"attachments.Directory**" value="**/tmp/attach**"/>

#### <span id="page-14-0"></span>*Logon to WCT*

Once you have started up the Web Curator Tool logon to the application using the ‗bootstrap' user with the default password of ‗password'. This account has enough privilege to create other Agencies and Users within the system. Once you have configured valid WCT users and tested their login's work, you should disable the bootstrap user.

The URL to access WCT running on Apache/Tomcat will be similar to the one displayed below:

<http://localhost/wct/> where 'localhost' can be replaced with your server name. Note, if using tomcat only, the default port for tomcat is 8080, changing the URL to<http://localhost:8080/wct/> will allow you to connect directly to Tomcat.

The other common trap is not defining the default bandwidth for the system. On start-up of WCT the system bandwidth is set to 0 KB's for every day of the week. Before Harvests can be initiated you must specify a base bandwidth for each of the days you plan to harvest on. In order to setup the bandwidth you must logon as a user that has the ‗Manage Web Harvester System' privilege set (usually an WCT Administrator). The Bandwidth screen can be found under the ‗Management -> Harvester Configuration -> Bandwidth' section of the site.

For more information on using the Web Curator Tool, refer to the Quick Start Guide.

## <span id="page-15-0"></span>**Troubleshooting setup**

See the following table to troubleshoot Web Curator Tool setup.

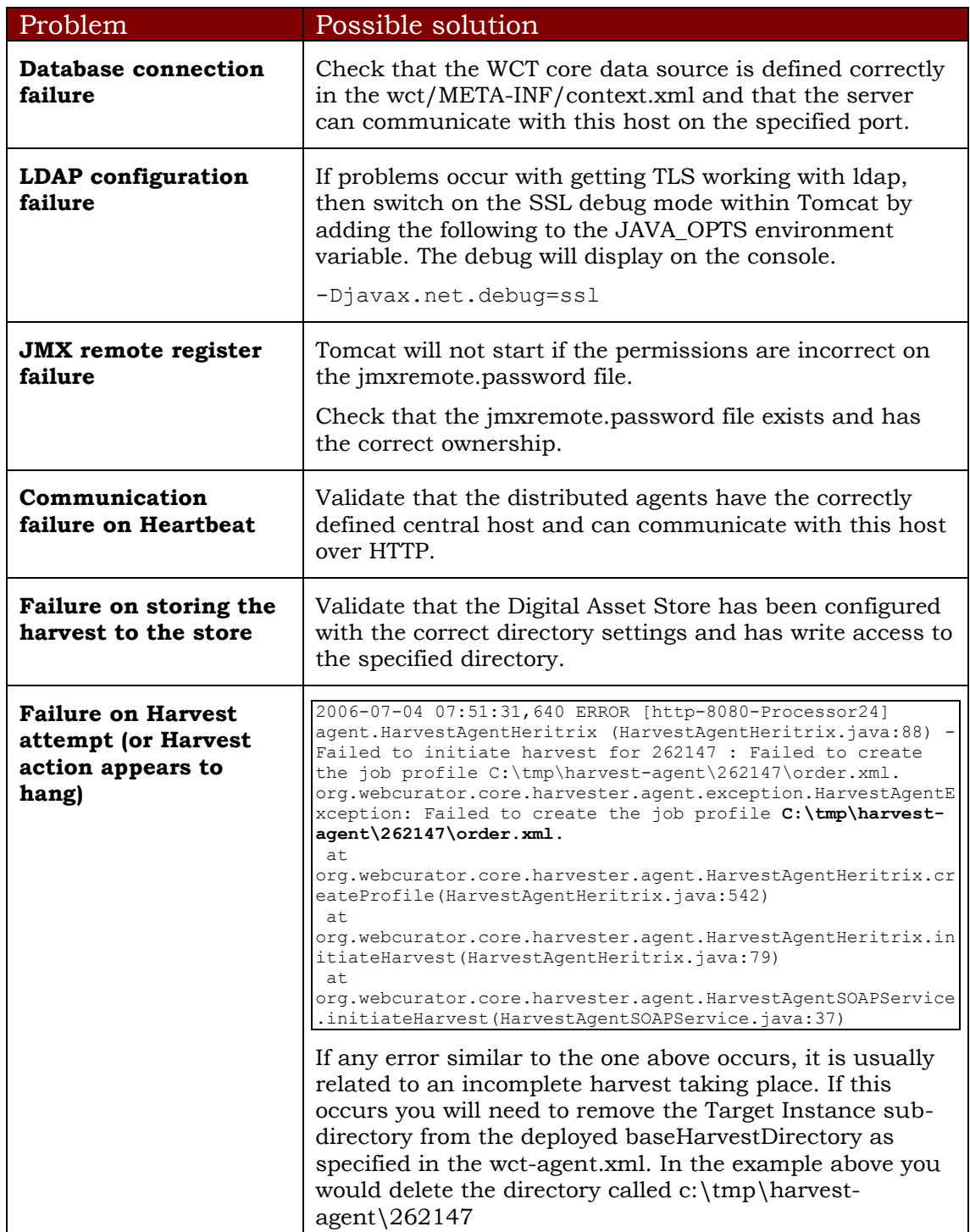

## <span id="page-16-0"></span>**Configuration options**

This section describes options for configuring the Web Curator Tool.

#### <span id="page-16-1"></span>*Web Curator Core – context.xml* **The /META-INF/context.xml**

```
<?xml version="1.0" encoding="UTF-8"?>
<Context>
   <Resource
    name="jdbc/wctDatasource"
    type="javax.sql.DataSource"
    password="@@SCHEMA_PASSWORD@@"
    driverClassName="@@SCHEMA_DRIVER@@"
    maxIdle="@@SCHEMA_MAXIDLE@@"
    maxWait="5000"
    validationQuery="@@SCHEMA_QUERY@@"
   username="@@SCHEMA_USER@@"
    url="@@SCHEMA_URL@@"
    maxActive="@@SCHEMA_MAXACTIVE@@"/>
</Context>
```
This file defines the data source to use for the WCT and specifies the JDBC driver class, database URL, username, password, max and min connections and the keep alive query. The parameters surrounded by  $a/a$  characters are replaced when this file is built using ANT, with the appropriate values from the build.properties file.

#### <span id="page-16-2"></span>*Web Curator Core – wct-core.xml*

#### **The /WEB-INF/classes/wct-core.xml**

```
<bean id="schedulePatternFactory" 
class="org.webcurator.domain.SpringSchedulePatternFactory">
      <property name="patterns">
      \langlelist\rangle<bean class="org.webcurator.domain.model.core.SchedulePattern">
         <property name="scheduleType" value="1"/>
         <property name="description" value="Every Monday at 9:00pm"/>
         <property name="cronPattern" value="00 00 21 ? * MON *"/>
      </bean>
      \langle/list>
      </property>
</bean>
```
The **schedulePatternFactory** defines all the default CRON patterns used by the WCT to schedule Targets for harvest. For each additional SchedulePattern required an additional SchedulePattern bean should be added to the list.

#### <span id="page-17-0"></span>*Web Curator Core – wct-core.properties*

#### **The /WEB-INF/classes/wct-core.properties**

#HarvestCoordinator settings harvestCoordinator.minimumBandwidth=**10** harvestCoordinator.maxBandwidthPercent=**80** harvestCoordinator.daysBeforeDASPurge=**14** harvestCoordinator.daysBeforeAbortedTargetInstancePurge=**7**

The **harvestCoordinator** is responsible for the coordination of harvest activity across all of the Harvest Agents. This is where the minimum bandwidth (in KB/s) and maximum bandwidth percentages are defined for all agents. Also defined in the Co-ordinator is the number of days before the Digital Asset Store is purged as well as the number of days before data remaining after aborted harvests is purged.

```
processScheduleTrigger.startDelay=10000
processScheduleTrigger.repeatInterval=30000
```
The **processScheduleTrigger** defines when the heartbeat activity is checked on the registered Agents. The time is measured in milliseconds.

```
#MailServer settings
mailServer.smtp.host=yourhost@yourdomain.co.uk
mail.smtp.port=25
```
The **mailServer** bean is responsible for communicating with an SMTP mail server for sending email notifications.

```
#InTrayManager settings
inTrayManager.sender=noreply@yourdomain.com
inTrayManager.wctBaseUrl=http://localhost:8080/wct/
```
The **inTrayManager** is responsible for informing users of Tasks or Notification messages. This uses the mailServer to send email. Also defined here is the sender of the automated system Tasks and Notifications.

#GroupSearchController settings groupSearchController.defaultSearchOnAgencyOnly=**true**

The **groupSearchController** defines how the default search is handled on the Groups tab. When **defaultSearchOnAgencyOnly** is set to *true*, the user name is omitted from the default Group search filter allowing the display of all groups for the current user's agency. When **defaultSearchOnAgencyOnly** is set to *false*, the user name is included in the filter and only those Groups owned by the current user are displayed.

#ArchiveAdapter settings

archiveAdapter.targetReferenceMandatory=**false**

The **archiveAdapter** The archive adapter provides the mechanism for archiving a harvested target instance into an archive repository. When **targetReferenceMandatory** is set to *true (or is omitted)*, the owning Target for a Target Instance being archived must have a Target Reference defined in order for archiving to be attempted. When **targetReferenceMandatory** is set to *false*, there is no need for the owning Target to have a Target Reference defined.

```
#QualityReviewToolController settings
qualityReviewToolController.enableBrowseTool=true
qualityReviewToolController.enableAccessTool=false
qualityReviewToolController.archiveUrl=http://web.archive.org/web/*/
#HarvestResourceUrlMapper settings
#Used to rewrite urls to use an external Quality Review Tool. Note that for use
#with Wayback, the Wayback indexer should be enabled in wct-das.properties
#Available substitution values:
# {$HarvestResult.Oid}
# {$HarvestResult.HarvestNumber}
# {$HarvestResult.State}
# {$HarvestResult.CreationDate,yyyyMMdd}
# {$HarvestResult.DerivedFrom}
# {$HarvestResult.ProvenanceNote}
# {$HarvestResource.Oid}
# {$HarvestResource.Name}
# {$HarvestResource.Length}
# {$HarvestResource.StatusCode}
# {$ArcHarvestResource.FileDate}
harvestResourceUrlMapper.urlMap=http://localhost.archive.org:8080/wayback
/wayback/{$ArcHarvestResource.FileDate}/{$HarvestResource.Name}
```
The **QualityReviewToolController** settings control whether the standard browse tool, and external access tool, or both are available to the user. The **ArchiveUrl** setting specifies the location of the archive access tool, to allow the user to view copies of the target already stored in the archive.

The **harvestResourceUrlMapper** is responsible for writing the access tool URLs in with the review tool using a custom url and replacing elements of that url with the correct items in the harvest resource.

The urlMap property of the **harvestResourceUrlMapper** can have any of the following substituted value from the harvest resource:

- {\$HarvestResource.Name}
- {\$HarvestResource.Length}
- {\$HarvestResource.Oid}
- {\$HarvestResource.StatusCode}
- {\$ArcHarvestResource.FileDate}
- {\$HarvestResult.CreationDate[,DateFormat]}
- {\$HarvestResult.DerivedFrom}
- $\bullet$  {\$HarvestResult.HarvestNumber}
- {\$HarvestResult.Oid}
- {\$HarvestResult.ProvenanceNote}
- {\$HarvestResult.State}

The HarvestResult.CreationDate substitution's format can be controlled by supplying a valid [simple date format](http://java.sun.com/j2se/1.4.2/docs/api/java/text/SimpleDateFormat.html) after a comma within the curly brackets e.g. {\$HarvestResult.CreationDate,ddMMyy } for 1 Nov 2008 will show  $011108$ .

The **QualityReviewController.enableAccessTool** and **HarvestResourceUrlMapper** settings can be used to allow Wayback<sup>1</sup> to be used as an access tool for the WCT; either instead of, or in addition to the standard Browse tool. An example of how this may be achieved is detailed in *WCT\_1\_5\_Wayback\_Sample.zip* available to download as part of the WCT 1.5 release.

*Note that if Wayback is being used as an access tool, the WaybackIndexer must be enabled and configured (see wct-das.properties below).*

 $\overline{a}$ 

 $1$  Wayback refers to the Java version of the Wayback Machine from the Internet Archive. See<http://archive-access.sourceforge.net/projects/wayback/>

#### <span id="page-20-0"></span>*Web Curator Core – wct-core-security.xml*

The **wct-core-security.xml** contains all of the security, Authentication and Authorisation settings to be used by the Web Curator Tool.

```
<bean id="authenticationManager" 
class="org.acegisecurity.providers.ProviderManager" abstract="false" 
singleton="true" lazy-init="default" autowire="default" dependency-
check="default">
      <property name="providers">
      <list>
      <ref bean="ldapAuthenticator" />
      <ref bean="daoAuthenticationProvider" />
      \langle/list>
      </property>
</bean>
```
This is where the **LDAPAuthenticator** can be plugged in if the Tool is to use an external Directory service for Authentication. In wctcore.properties, set the following parameters:

```
#LDAP Settings
ldap.url=ldap://yourldaphost.domain.com:389
ldap.dn=cn={0},OU=OrgUnit,O=Organisation
```
#### <span id="page-21-0"></span>*Web Curator Digital Asset Store – wct-das.properties*

#WctCoreWsEndpoint

```
wctCoreWsEndpoint.service=/wct/services/urn:WebCuratorTool
wctCoreWsEndpoint.host=localhost
wctCoreWsEndpoint.port=8080
```
This section of the file specifies the service, hostname and port for the WCTCore component.

```
#ArcDigitalAssetStoreService
# the base directory for the arc store
arcDigitalAssetStoreService.baseDir=/wct/store
# The file mover type to use for this installation (uncomment only 
one line).
# For use when the DAS attachments directory is on a different 
filesystem than the store directory.
arcDigitalAssetStoreService.dasFileMover=inputStreamDasFileMover
# For use when the DAS attachments directory is on the same 
filesystem than the store directory.
##arcDigitalAssetStoreService.dasFileMover=renameDasFilemover
# The archive type to use for this installation (one of: fileArchive, 
omsArchive, dpsArchive).
arcDigitalAssetStoreService.archive=fileArchive
```
This section of the file specifies the location where Archives are stored on the file system. The Digital Asset store holds these files for a period of time before they are purged. See the wct-core.properties file for the purge parameters.

#### *Using the File Archive Adapter (Default option)*

```
#File Archive
fileArchive.archiveRepository=/wct/filestore
fileArchive.archiveLogReportFiles=crawl.log,progress-
statistics.log, local-errors.log, runtime-errors.log, uri-
errors.log,hosts-report.txt,mimetype-report.txt,responsecode-
report.txt,seeds-report.txt,processors-report.txt
fileArchive.archiveLogDirectory=logs
fileArchive.archiveReportDirectory=reports
fileArchive.archiveArcDirectory=arcs
```
The **FileArchive** writes files to a file system when they are archived. This directory should be permanent storage that is backed up, as these files are the definitive web archives that user wishes to store for prosperity.

#### *Using other Archive Adapters*

Other archive adapters may be specified by modifying the arcDigitalAssetStoreService.archive property. Current available types are fileArchive, omsArchive, dpsArchive.

#### *Additional Indexers*

#WaybackIndexer

```
# Enable this indexer
waybackIndexer.enabled=false
# Frequency of checks on the merged folder (milliseconds)
waybackIndexer.waittime=1000
# Time to wait for the file to be indexed before giving up 
(milliseconds)
waybackIndexer.timeout=300000
# Location of the folder Wayback is watching for auto indexing
waybackIndexer.waybackInputFolder=/tmp/wayback/arcs
# Location of the folder where Wayback places merged indexes
waybackIndexer.waybackMergedFolder=/tmp/wayback/index-data/merged
# Location of the folder where Wayback places failed indexes
waybackIndexer.waybackFailedFolder=/tmp/wayback/index-data/failed
#CDXIndexer
# Enable this indexer
cdxIndexer.enabled=false
```
This section of the file allows configuration of additional indexers, which run concurrently with the standard WCT indexer. There are currently two additional indexers available (both disabled by default):

**WaybackIndexer** configures WCT to make copies of the ARC or WARC files and move them to the **waybackInputFolder** for automatic indexing by an installed Wayback<sup>2</sup> instance. Wayback will eventually deposit a file of the same name in either the **waybackMergedFolder** (if successful) or the **waybackFailedFolder** (if unsuccessful). This action triggers the indexing complete message.

**CDXIndexer** generates a CDX index file in the same folder as the ARC/WARC files. When a target instance is submitted to the archive, the CDX index will be copied along with the ARC/WARC file(s).

 $\overline{a}$ 

<sup>2</sup> Wayback refers to the Java version of the Wayback Machine from the Internet Archive. See<http://archive-access.sourceforge.net/projects/wayback/>

#### <span id="page-23-0"></span>*Web Curator Harvest Agent – wct-agent.properties*

The configuration for the harvest agent is stored in the within the /WEB-INF/classes/wct-agent.properties file.

```
#HarvestAgent
# name of the directory where the temporary harvest data is stored
harvestAgent.baseHarvestDirectory=/wct/harvest-agent
# agent host name or ip address that the core knows about
harvestAgent.host=localhost
# the port the agent is listening on for http connections
harvestAgent.port=8080
# the max number of harvest to be run concurrently on this agent
harvestAgent.maxHarvests=2
# the name of the agent. must be unique
harvestAgent.name=My local Agent
# the note to send with the harvest result.
harvestAgent.provenanceNote=Original Harvest
# the number of alerts that occur before a notification is sent
harvestAgent.alertThreshold=200
```
The *HarvestAgent* is responsible for specifying where the harvest agent is located and it name. This is also where the agent specifies the maximum number of concurrent harvests it can carry out.

```
#HarvestCoordinatorNotifier
# the name of the core harvest agent listener web service
harvestCoordinatorNotifier.service=/wct/services/urn:WebCuratorTool
# the host name or ip address of the core
harvestCoordinatorNotifier.host=localhost
# the port that the core is listening on for http connections 
harvestCoordinatorNotifier.port=8080
```
The *harvestCoordinatorNotifier* section is used to specify how the Harvest Agent should communicate back to the WCT Core.

```
# the name of the digital asset store web service
digitalAssetStore.service=/wct-store/services/urn:DigitalAssetStore
# the host name or ip address of the digital asset store
digitalAssetStore.host=localhost
# the port that the digital asset store is listening on for http 
connections
digitalAssetStore.port=8080
```
The *digitalAssetStore* section is used to specify how the Harvest Agent communicates back to the Digital Asset Store.

#DigitalAssetStore

```
#MemoryChecker
# The amount of memory in KB that can be used before a warning 
notification is sent
memoryChecker.warnThreshold=384000
# The amount of memory in KB that can be used before an error 
notification is sent
memoryChecker.errorThreshold=512000
#ProcessorCheck
# The minimum percentage of processor available before a warning 
notification is sent
processorCheck.warnThreshold=30
# The minimum percentage of processor available before an error 
notification is sent
processorCheck.errorThreshold=20
#DiskSpaceChecker
# the percentage of disk used before a warning notification is sent 
diskSpaceChecker.warnThreshold=80
# the percentage of disk used before an error notification is sent 
diskSpaceChecker.errorThreshold=90
```
The three checker beans allow the Harvest Agent to monitor Disk, Processor and Memory. Each of the checkers are configurable to allow different alert and error thresholds. A Notification event will be sent on either the alert or error threshold being exceeded.

#### <span id="page-24-0"></span>*Web Curator Harvest Agent – wct-agent.xml*

The configuration for the harvest agent is stored in the within the /WEB-INF/classes/wct-agent.xml file.

If this harvest agent can only harvest material for a set number of agencies, then they can be listed in the *allowedAgencies* property. An empty list implies that any Agency can use the Harvest Agent. The configuration below shows two agencies defined

```
<property name="allowedAgencies">
     <list>
           <value>National Library of New Zealand</value>
           <value>British Library</value>
     </list>
</property>
```
#### <span id="page-25-0"></span>*Web Curator Tool – SOAP Service Configuration*

#### **The /WEB-INF/server-config.wsdd**

All three components have a server-config.wsdd file. This file is used by Apache Axis to configure the SOAP services used within the Web Curator Tool.

The only attribute that should be modified in the Axis configuration is the location of the temporary directory that Axis should use for attachments. Make sure that this directory exists and is accessible to the Apache Tomcat server.

<parameter name=**"attachments.Directory**" value="**/tmp/attach**"/>

<span id="page-26-0"></span>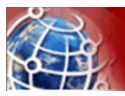

## Graceful shutdown and restart

The system can be taken down manually or automatically for maintenance.

To shut down and restart the Core and the DAS, but leave the harvesters running (so that they can continue harvesting when the Core and DAS are unavailable), follow these steps:

1. Admin or script shuts down Tomcat on the server that hosts Core and DAS.

2. Admin or script shuts down Oracle.

3. Admin or script does backup or whatever. WCT Agents continue harvesting.

4. Admin or script starts Oracle.

- 5. Admin or script starts Tomcat.
- 6. WCT Harvest Agents re-register themselves with WCT Core, and then copy any completed harvests to DAS and notify Core.

To shut down everything including the harvest agents, then the procedure is:

1. Wait until harvest agents have no crawl jobs running and shut them down (either directly or Tomcat container). This can be best achieved by halting all Scheduled and Queued target instances using the 'Calendar' icon on the Harvester Configuration screen, and then waiting until the currently running jobs finish.

2. Admin shuts down Tomcat on the server that hosts Core and DAS.

3. Admin shuts down database.

Restart the system again in the reverse order.

Note that when you shut down a harvest agent, running jobs are lost (when the agent restarts it does not know how to restart the harvest. If you pause a harvest (or all the harvests) then it stays in a paused state on the harvest agent, and is similarly lost when you shut down.

<span id="page-27-0"></span>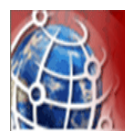

To create a truststore and import a certificate:

**3** First export your public key from your Directory server.

- Refer to the documentation from your Directory server, in order to complete this task.
- If possible export the certificate as a binary file. We will assume your exported certificate is called mydirectorycert.der
- **4** Create a truststore and dummy key. Using the keytool provided with the java SDK:

```
keytool -genkey -dname "cn=dummy, ou=dummy, o=dummy, c=US" 
-alias dummy -keypass dummy -keystore 
/var/wctcore/ssl/wct.ts -storepass password
```
**5** You need to import the X509 certificate for your directory server:

keytool -import -file mydirectorycert.der -keystore /var/wctcore/ssl/wct.ts

<span id="page-28-0"></span>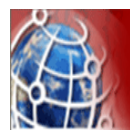

The OMSArchive bean is only used for the National Library of New Zealand to archive files into their Object Management System. For all other implementations the more generic FileSystemArchive Bean should be used.

To enable the OMS Archive, set the **archive** property in the **arcDigitalAssetStoreService** section of wct-das.properties to **omsArchive**.

```
#OMS Archive
```

```
omsArchive.archiveLogReportFiles=crawl.log,progress-
statistics.log, local-errors.log, runtime-errors.log, uri-
errors.log,hosts-report.txt,mimetype-report.txt,responsecode-
report.txt,seeds-report.txt,processors-report.txt
omsArchive.url= http://omsserver/oms/upload
omsArchive.partSize=1000000
omsArchive.ilsTapuhiFlag=RT_ILS
omsArchive.collectionType=CT_EPB
omsArchive.objectType=OT_WWW
omsArchive.agencyResponsible=AR_NLNZ
omsArchive.instanceRole=IRC_PM
omsArchive.instanceCaptureSystem=CS_HER
omsArchive.instanceType=IT_COM
omsArchive.user_group=4
omsArchive.user=username
omsArchive.password=password
```